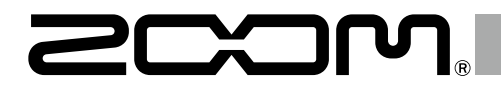

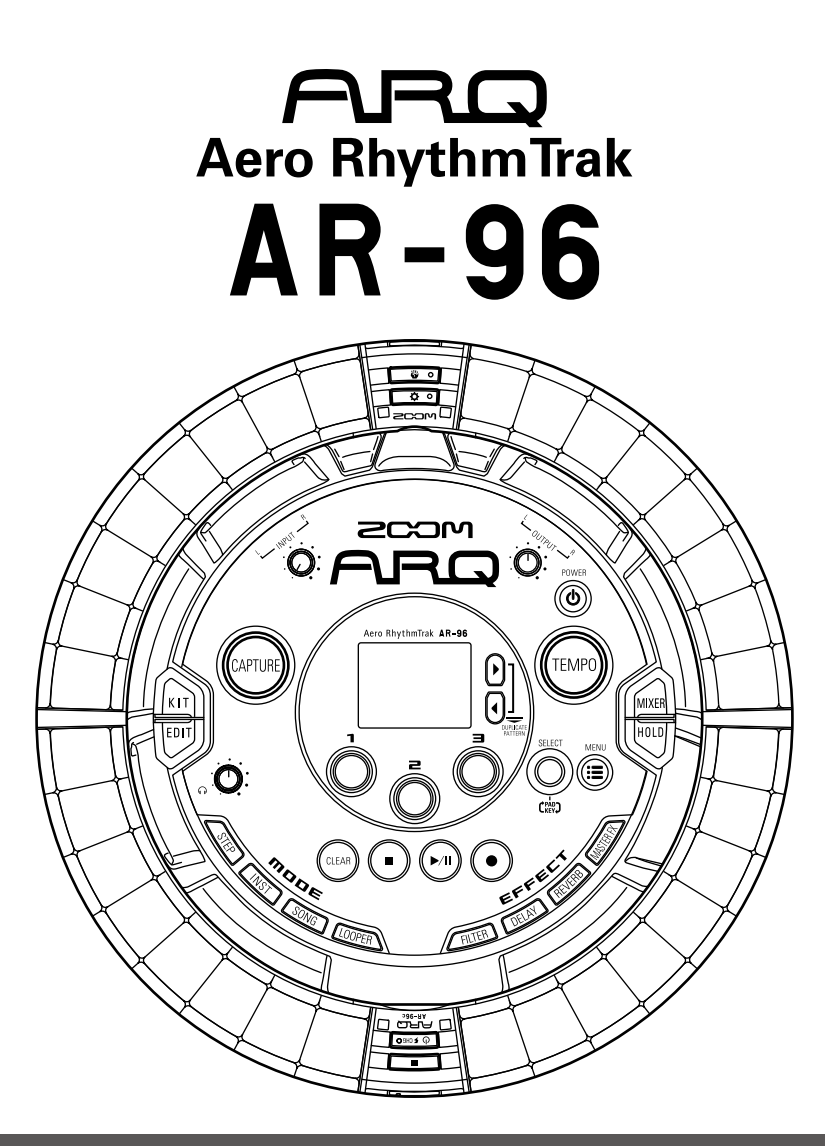

## **Kurzanleitung Version 2.0**

Die Bedienungsanleitung kann von der ZOOM-Webseite heruntergeladen werden (www.zoom.co.jp)

## **© 2017 ZOOM CORPORATION**

Dieses Handbuch darf weder in Teilen noch als Ganzes ohne vorherige Erlaubnis kopiert oder nachgedruckt werden.

# **Inhalt**

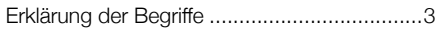

#### [Überblick](#page-3-0)

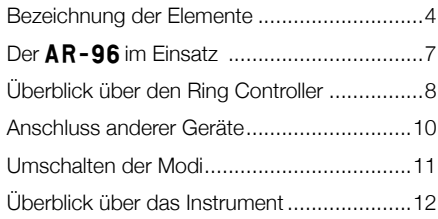

#### [Vorbereitungen](#page-13-0)

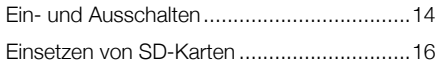

#### [INST-Modus](#page-16-0)

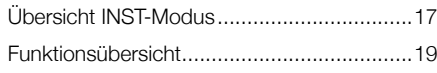

#### [STEP-Modus](#page-20-0)

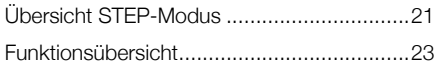

#### [SONG-Modus](#page-23-0)

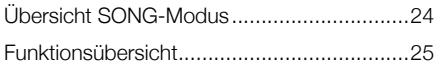

#### [Aufnahme von Audiomaterial](#page-25-0)

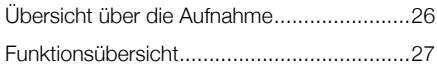

#### [LOOPER-Modus](#page-27-0)

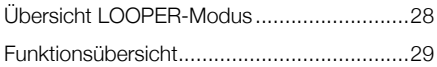

#### [Weitere Funktionen](#page-29-0)

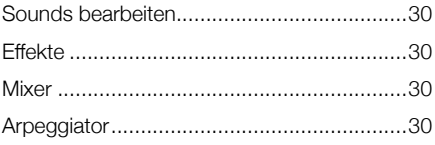

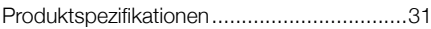

# <span id="page-2-0"></span>**Erklärung der Begriffe**

### **Pattern**

Hierbei handelt es sich um einen kurzen Musikabschnitt mit mehreren Takten. Pattern setzen sich aus Sequenzen (Musikdaten) und Kits (Soundsets) zusammen. Die über den Ring Controller gesteuerten Parameter, die Quantisierung und weitere Einstellungen können im jeweiligen Pattern gespeichert werden.

Der AR-96 verfügt über Preset-Pattern, die eine Vielzahl musikalischer Genres abdecken.

## **Song**

Hierbei handelt es sich um die Kombination mehrerer Patterns, die zusammen ein Musikstück bilden.

## **Step**

Ein Step entspricht dem Notenwert der kürzesten Note, die in einer Sequenz verwendet werden kann.

In der Regel ist der Step-Wert auf eine 16tel-Note festgelegt, sodass Sie Ihre Sounds in einem 16tel-Raster eingeben können. Dieser Wert kann in den Geräteeinstellungen geändert werden.

## **Sequence**

In einer Sequenz wird das Timing aufgezeichnet, mit dem die einzelnen Sounds wiedergegeben werden.

Der AR-96 bietet einen STEP-Modus, der die notenweise Eingabe von Sequenzen erlaubt, und einen INST-Modus, in dem das Auslösen der Pads in Echtzeit aufgenommen wird.

## **Instrument**

Hierbei handelt es sich um die kleinsten Bestandteile von Sounds. Verschiedenste Klangquellen wie Drum-Sets, Percussion-Instrumente, Bässe und Synthesizer können direkt benutzt werden.

Zudem können Sie WAV-Dateien verwenden, die Sie mit einem Computer auf eine SD-Karte übertragen haben.

Neben der Klangauswahl bietet jedes Instrument viele weitere Einstellmöglichkeiten. Dazu gehören Hüllkurven mit Attack- und Sustain-Filtern sowie Filter und Effekte.

## **Kit**

In einem Pattern können bis zu 33 Instrumente genutzt werden. Diese Instrumente werden als "Kit" bezeichnet.

Kits lassen sich zwischen Pattern kopieren.

# **Überblick**

# **Bezeichnung der Elemente**

## **Basisstation**

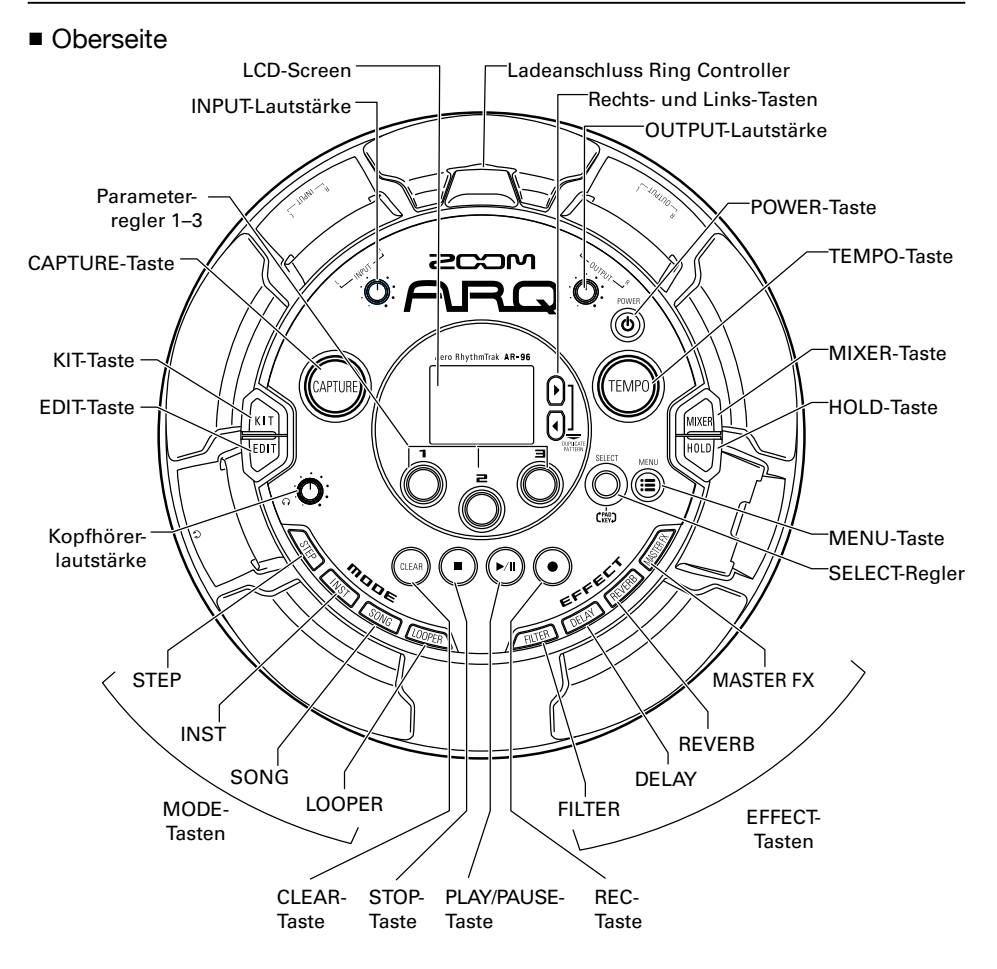

<span id="page-3-0"></span>Überblick

# **Bezeichnung der Elemente (Fortsetzung)**

■ Linke Seite **■ Rechte Seite** 

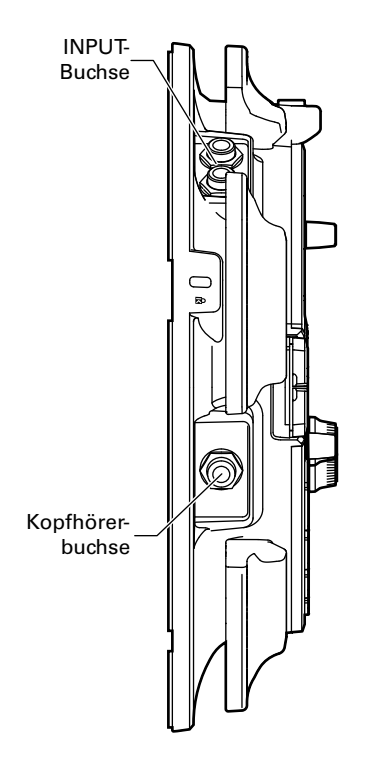

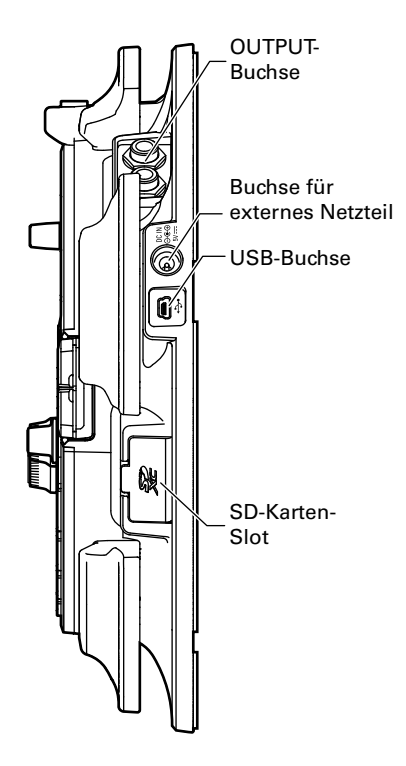

## **Bezeichnung der Elemente (Fortsetzung)**

## Ring Controller

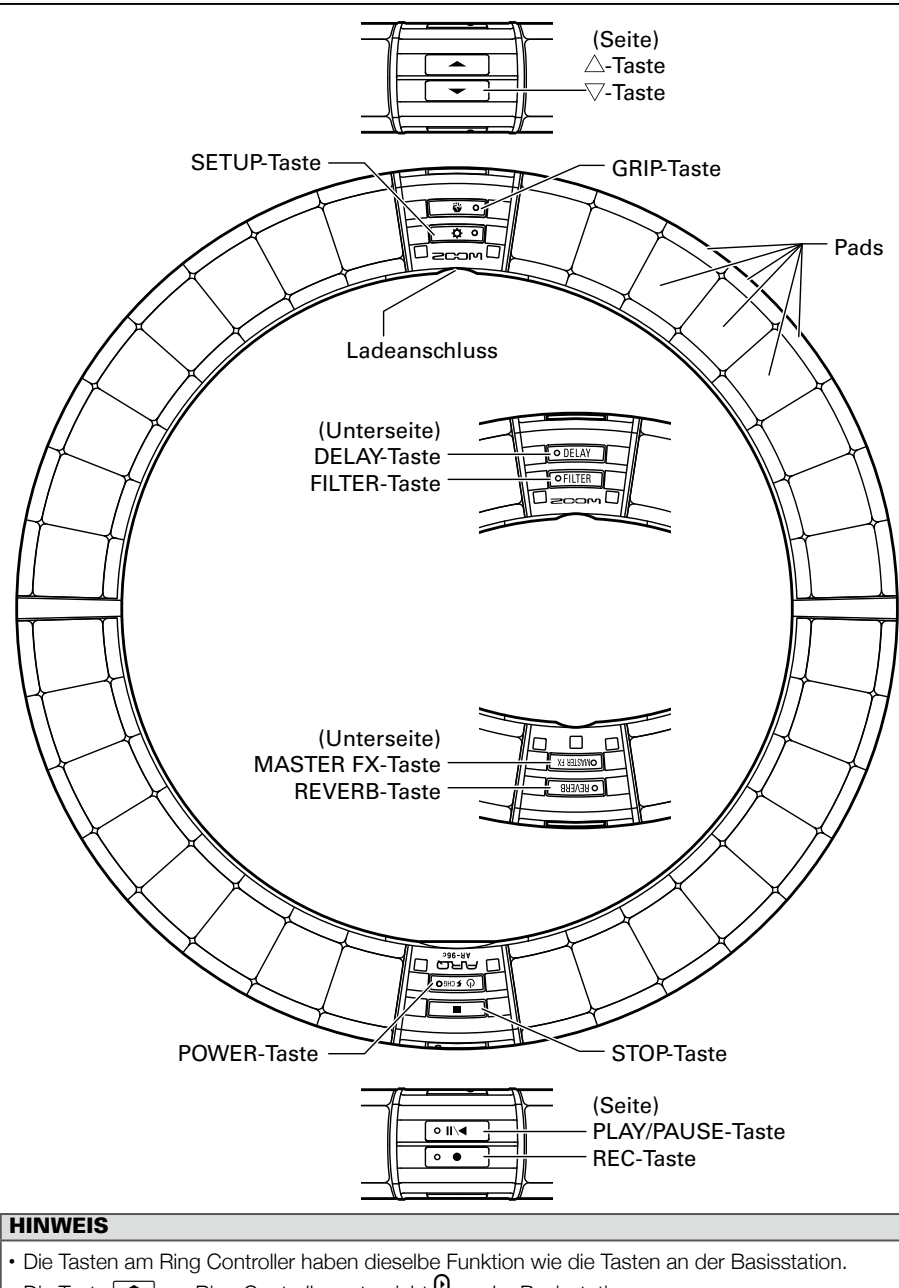

- Die Taste  $\implies$  am Ring Controller entspricht  $\frac{0}{0}$  an der Basisstation.
- Drücken Sie am Ring Controller die Taste [ U FDHSO], um die verbleibende Batteriekapazität anzuzeigen.

# Der AR-96 im Einsatz A R-96 im Einsatz

# <span id="page-6-0"></span>**Der AR-96 im Einsatz**

Der AR-96 besteht aus der Basisstation und einem Ring Controller.

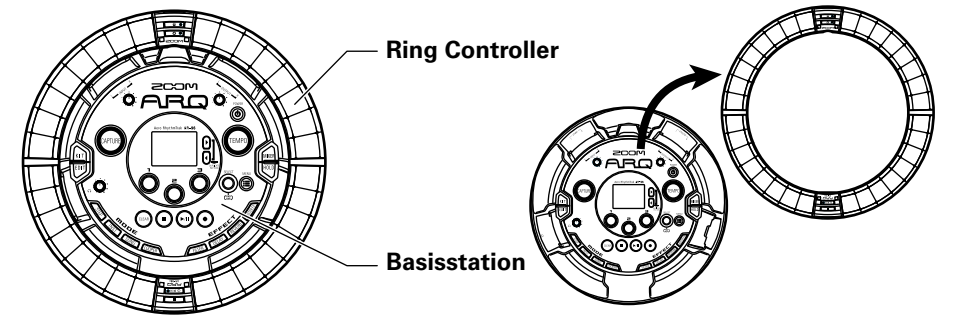

Mit der Basisstation können Sie bspw. Klänge editieren, Songs erstellen und diese speichern. Den Ring Controller nutzen Sie bei der Song-Erstellung zur Eingabe.

Da der Ring Controller von der Basisstation abgenommen werden kann, können Sie ihn in der Hand halten und wie ein Instrument spielen. Sie können ihn drahtlos mit einem Mac-Computer oder iOS-Gerät verbinden und als MIDI-Controller verwenden.

Der Ring Controller verfügt über eine LED-Matrix mit fünf Reihen mit 32 Blöcken (drei Reihen mit Pads sowie zwei Reihen zur reinen Darstellung). Durch die Anordnung einer zweidimensionalen Matrix auf einem dreidimensionalen Ring lassen sich alle Eingaben und Bedienschritte besonders kompakt umsetzen.

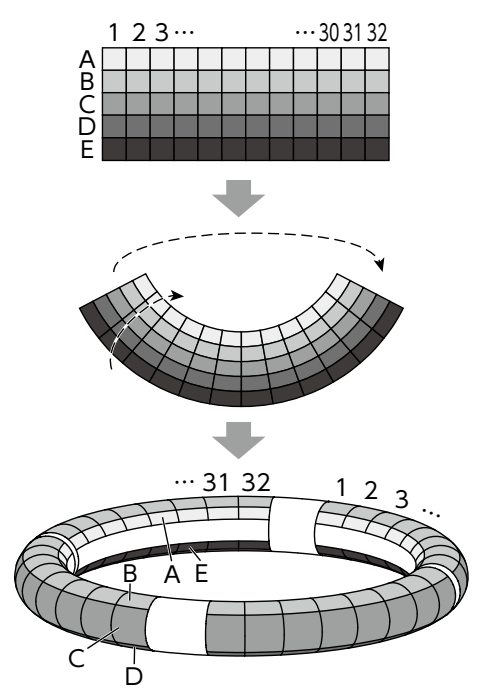

# <span id="page-7-0"></span>**Überblick über den Ring Controller**

Die Bedienoberfläche des  $AR - 96$  verfügt über fünf ringförmige Bereiche. Die Ringe auf der Oberseite, Seite und Unterseite verfügen jeweils über 32 druckempfindliche Pads.

Mit Hilfe dieser Pads können Sie Songs eingeben und bearbeiten und dann in Echtzeit performen.

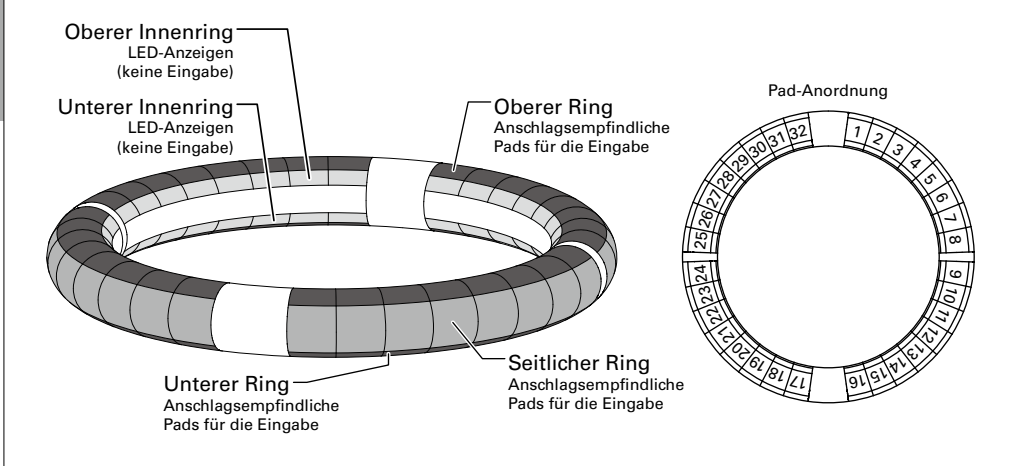

## Zuordnung der Funktionen

Abhängig vom Betriebsstatus und Modus sind den Ringen und Pads des Ring Controllers unterschiedliche Funktionen zugeordnet.

Beispiel: Im PAD-Layout im STEP-Modus PAD werden auf den Ringen fünf verschiedene Instrument-Sequenzen (drei, wenn die Guideline-Darstellung aktiv ist) dargestellt und jedes Pad bzw. jede Anzeige entspricht einem Step zwischen 1 und 32.

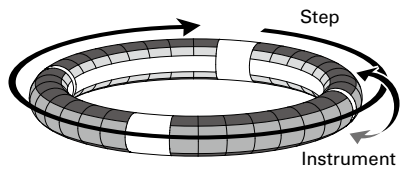

Beispiel: Im PAD-Layout im INST-Modus steuert jedes Pad eines der 32 Instrumente, wobei jeder Ring einer anderen Parameter-Einstellung zugeordnet ist.

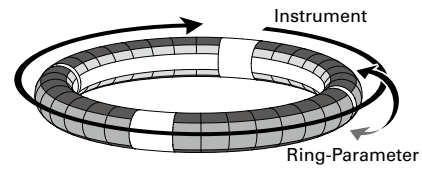

#### HINWEIS

Da sich die Eingabemethode je nach Modus unterscheidet, ist jeder Bedienschritt separat ausführlich beschrieben.

Überblick

## Wiedergabeposition

Während der Wiedergabe eines Patterns oder Songs leuchten bspw. die LEDs des Steps, der gerade wiedergegeben wird, auf dem oberen und unteren inneren Ring grün.

Im INST-Modus und während jeder Echtzeit-Eingabe leuchten die LEDs zudem rot.

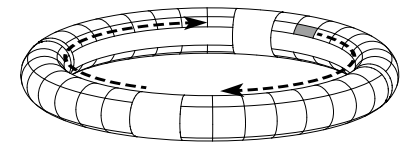

## Guideline

Im STEP-Modus können die LEDs innen auf den oberen und unteren Ringen so eingestellt werden, dass sie bei jedem Beat aufleuchten und Sie so bei der Step-Aufnahme unterstützen. Informationen zur Einstellung finden Sie in der Bedienungsanleitung.

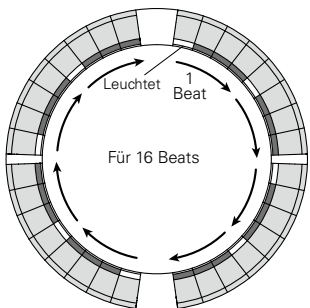

## Haltebereich

Sie können einen Haltebereich definieren, der nicht auf Berührung reagiert: So verhindern Sie, dass Pads versehentlich ausgelöst werden, wenn Sie den Ring Controller unabhängig von der Basisstation bedienen. Der Haltebereich kann automatisch festgelegt werden, indem Sie den Ring Controller entsprechend halten, nachdem Sie weg oderückt haben.

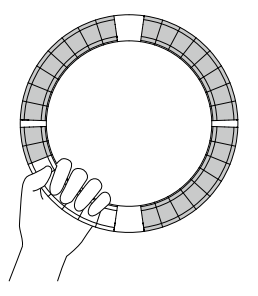

## Umdrehen des Ring **Controllers**

Wenn Sie den Ring Controller umdrehen, sodass die Power-Taste und die Effekt-Tasten nach unten zeigen, werden die den Ringen zugeordneten Funktionen und LED-Anzeigen entsprechend umgekehrt. Darüber hinaus wird auch die Laufrichtung umgeschaltet. Von oben gesehen laufen die LEDs des Ring Controllers also immer im Uhrzeigersinn und der obere Ring liegt immer oben.

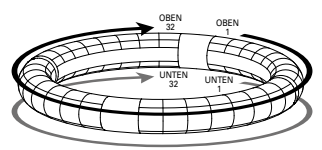

Auch umgedreht immer in der gleichen Richtung

#### ANMERKUNG

Sofern Sie einen Griffbereich definiert haben, werden die Funktionen und LEDs beim Umdrehen des Ring Controllers nicht umgekehrt.

<span id="page-9-0"></span>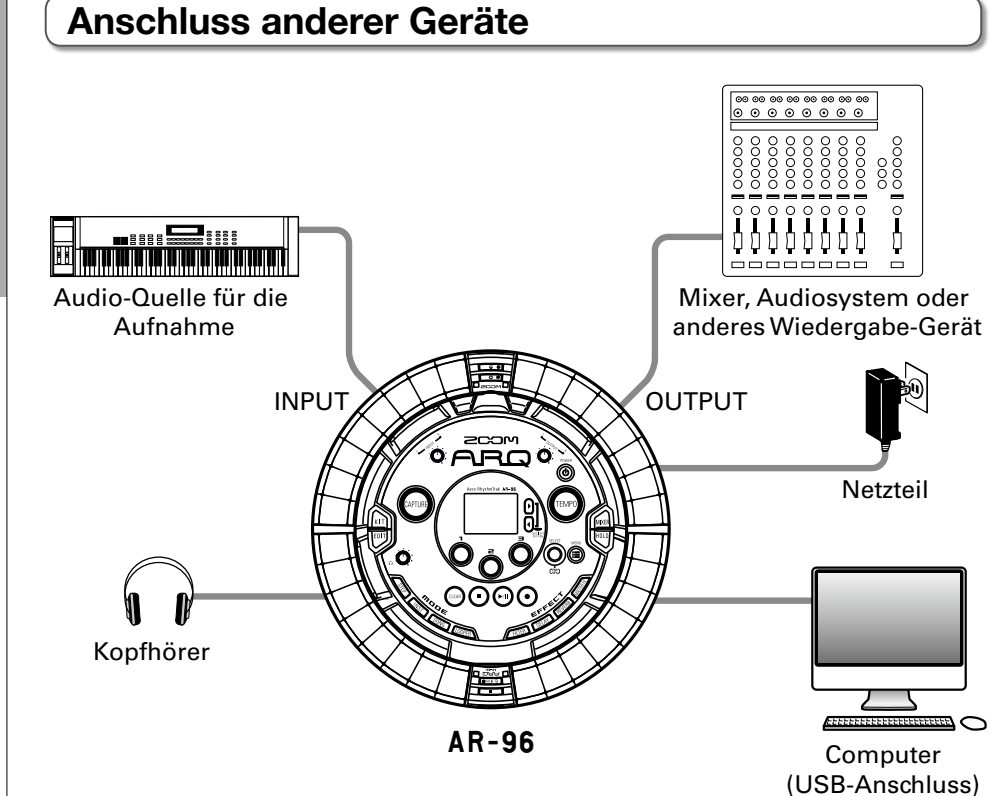

Überblick

# Umschalten der Mod Umschalten der Modi

# <span id="page-10-0"></span>**Umschalten der Modi**

Mit dem AR-96 können Sie Pattern erzeugen und mehrere Pattern zu einem Song verknüpfen.

Die Editierung mit dem AR-96 beschränkt sich auf die folgenden vier Modi. Durch ein Umschalten zwischen diesen Modi wechseln Sie zwischen der Anlage von Pattern und der Anlage von Songs.

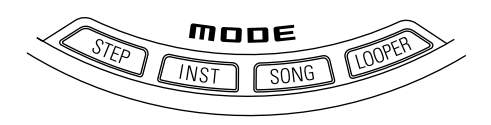

Die beiden Modi zur Pattern-Anlage sind STEP und INST.

· Im STEP-Modus können Sie Instrumentensounds Schritt für Schritt aufnehmen, um Pattern zu erstellen.

· Im INST-Modus nehmen Sie Pattern direkt auf, indem Sie die Pads in Echtzeit spielen.

Die Modi SONG und LOOPER dienen zur Anlage von Songs.

- · Im SONG-Modus erstellen Sie Songs, indem Sie Pattern in Echtzeit wiedergeben und verändern und das Ergebnis aufnehmen.
- Im LOOPER-Modus verwenden Sie beispielsweise Audiodaten der INPUT-Buchsen, Pattern, Songs sowie WAV-Dateien von SD-Karten und erstellen aus diesem Material neue Loops und Songs.

## **Pattern-Anlage**

Erstellen und speichern Sie Pattern

#### **STEP-Modus**

Erstellen Sie Pattern, indem Sie jeweils einen Step nach dem anderen eingeben

### **INST-Modus**

Nehmen Sie Pattern in Echtzeit durch Einspielen auf

## **SONG-Modus**

Kombinieren Sie bereits fertige Pattern, um Songs anzulegen

## **LOOPER-Modus**

Legen Sie Songs mit Loops aus anderen Songs, aufgenommenen externen Quellen und PCM-Audiodateien an

## **Song-Anlage**

Kombinieren Sie Pattern und andere Quellen, um Songs anzulegen

# <span id="page-11-0"></span>**Überblick über das Instrument**

Der **AR-96** kann bis zu 33 Klangquellen in einem Kit nutzen. Jede Quelle wird als Instrument bezeichnet und erzeugt den Klang entweder aus Wellenformdaten (z. B. bei Schlagzeugklängen), aus einer WAV-Datei auf SD-Karte oder über den integrierten Synthesizer. Neben dem Grundklang (Oszillator) bietet jedes Instrument verschiedene weitere Einstellungen. Dazu gehören Hüllkurven mit Attack- und Sustain-Filtern sowie Filter, Effekte und die Pad-Farbe.

Die Instrumente sind von 1 bis 33 durchnummeriert. In den Modi EDIT und STEP können Sie die Sounds und Sequenzen zur Bearbeitung über ihre Nummer auswählen.

#### **HINWEIS**

Das Instrument mit der Nummer 33 wird im KEY-Layout des AR-96 in der Version 1.00 verwendet. Die Bearbeitung ist nur im STEP-Modus möglich.

Der Ring Controller des AR-96 bietet zwei unterschiedliche Layouts. Im STEP- bzw. INST-Modus können Sie mit (b) zwischen den beiden Layouts umschalten. In jedem Layout lassen sich gleichzeitig bis zu 16 Sounds erzeugen.

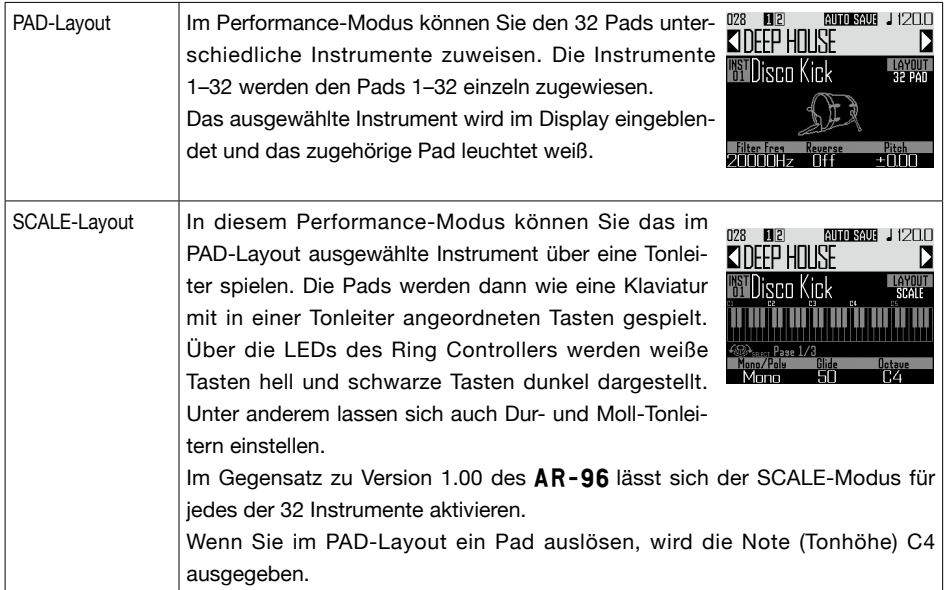

# **Überblick über das Instrument (Fortsetzung)**

Die Zuweisung von Instrumenten zum Ring Controller erfolgt in den Modi STEP und INST sowie über die Layouts PAD und SCALE.

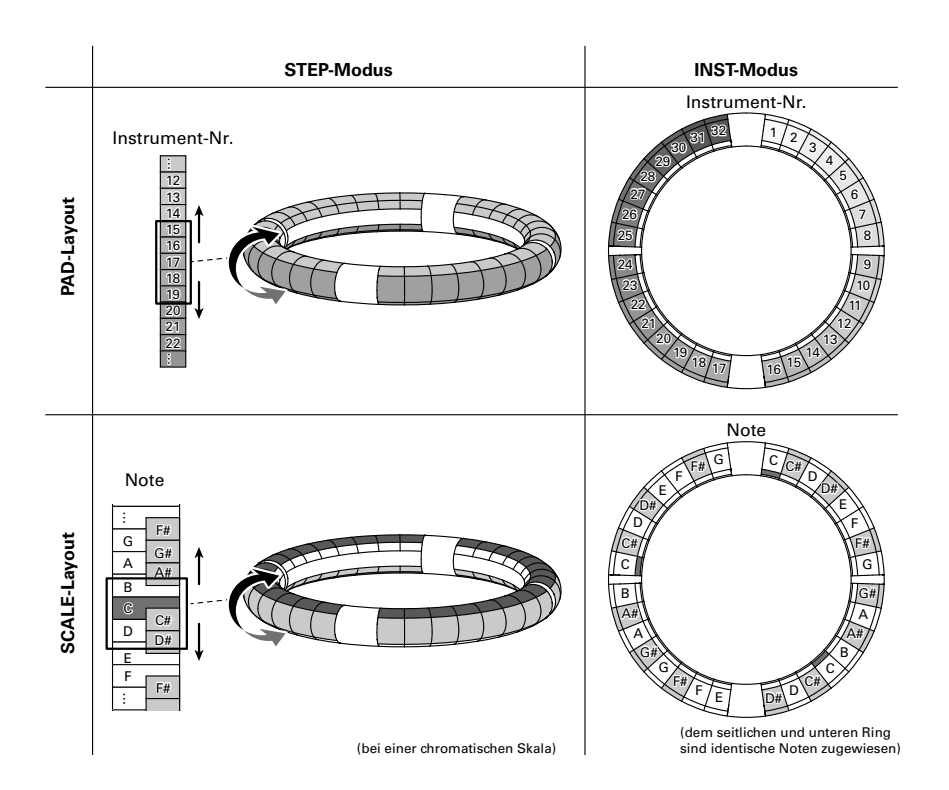

# <span id="page-13-0"></span>**Vorbereitungen**

# **Ein- und Ausschalten**

Stromversorgung der Basisstation

1. Schließen Sie das Gleichstromnetzteil aus dem Lieferumfang an der Basisstation an.

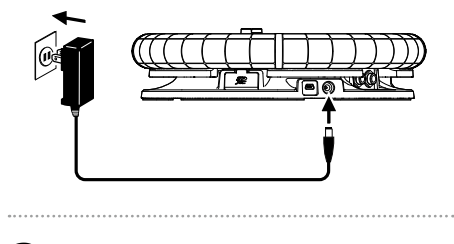

 $2.$  Drücken und halten Sie  $\overline{\overset{p}{\text{own}}}$  auf der

Basisstation.

3. Zum Ausschalten drücken und halten Sie <sub>(6)</sub> erneut.

#### **HINWEIS**

Wenn Sie die Basisstation ein-/ausschalten, während sich der Ring Controller im Energiesparmodus befindet und mit der Basisstation verbunden ist, wird gleichzeitig auch der Ring Controller ein-/ausgeschaltet.

#### ANMERKUNG

Betreiben Sie den AR-96 auch dann über das Gleichstromnetzteil, wenn er über USB mit einem Computer oder anderen Gerät verbunden ist.

## Stromversorgung des Ring **Controllers**

- Laden des Ring Controllers
- Setzen Sie den Ring Controller in die Basisstation ein.

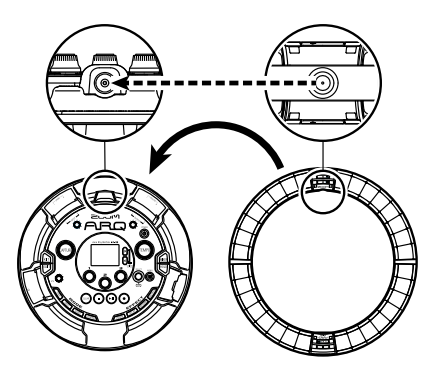

Achten Sie dabei darauf, die Ladekontakte aufeinander auszurichten. Der Ladevorgang beginnt und am Ring Controller leuchtet die **OFCHGO** LED.

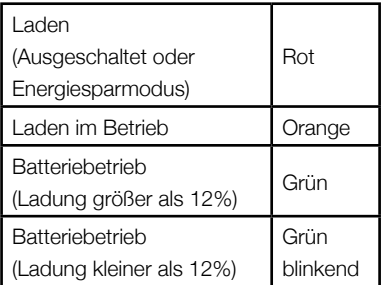

# Ein-und Ausschalter Ein- und Ausschalten

## **Ein- und Ausschalten (Fortsetzung)**

#### **HINWEIS**

Sofern sie an der Stromversorgung angeschlossen ist, kann die Basisstation den Ring Controller auch dann laden, wenn sie ausgeschaltet ist.

## ■ Ring Controller in den Energiesparmodus versetzen

Während der Ring Controller lädt, kann er nicht ausgeschaltet werden. Stattdessen wechselt er in den Energiesparmodus.

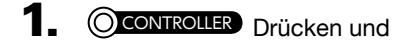

halten Sie **b** 

2. CCONTROLLER Drücken und halten

Sie [ $\circ$  FCHGO], um den Energiespar-

modus zu beenden.

#### **HINWEIS**

Bei aktivem Energiesparmodus leuchtet (ladend) oder blinkt (nicht ladend) die p LED des Ring Controllers rot.

## ■ Ring Controller ausschalten

Sofern der Ring Controller nicht lädt, schalten Sie ihn folgendermaßen aus:

## 1. **OCONTROLLER** Drücken und halten

Sie **TO FCHGO** für mindestens 7

Sekunden, während der Ring

Controller nicht geladen wird.

## 2. CCONTROLLER Drücken und halten

Sie [ $\bigcirc$  FCHGO], um das Gerät

einzuschalten.

### ANMERKUNG

- In ausgeschaltetem Zustand leuchtet die O FCHGO LED nicht.
- Wenn Sie den Ring Controller in ausgeschaltetem Zustand in die Basisstation einsetzen und diese mit einer Steckdose verbunden ist, wird der Ladevorgang gestartet und der Ring **Controller**

- schaltet sich ein (sofern die Basisstation eingeschaltet ist).

- wechselt in den Energiesparmodus (sofern die Basisstation ausgeschaltet ist).

## <span id="page-15-0"></span>**Einsetzen von SD-Karten**

■ Einsetzen und Auswerfen von SD-Karten

- 1. Schalten Sie das Gerät aus.
	-
- 2. Öffnen Sie die Abdeckung des SD-

Karten-Slots der Basisstation.

 $\mathbf{3}_{-}$  Setzen Sie die SD-Karte ein.

Auswerfen einer SD-Karte:

Um die Karte zu entfernen, drücken Sie sie weiter in den Slot hinein und ziehen sie dann heraus.

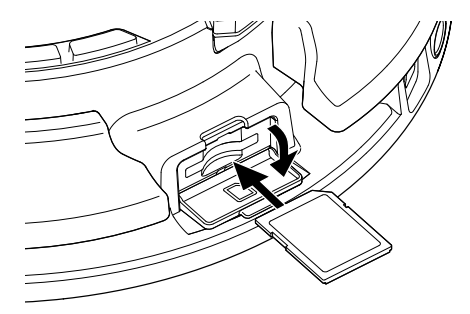

- Sofern keine SD-Karte im AR-96 eingesetzt ist, können aufgenommene Daten nicht gespeichert und neu erstellte Pattern und Songs nicht gesichert werden.
- Achten Sie beim Einsetzen von SD-Karten auf eine korrekte Ausrichtung (siehe Abbildung).
- Bevor Sie neu gekaufte, mit einem Computer formatierte SD-Karten verwenden können, müssen Sie diese im **AR-96** formatieren. Informationen zur Formatierung finden Sie in der Bedienungsanleitung.

# <span id="page-16-0"></span>**INST- (Instrumenten-)Modus**

# **Übersicht INST-Modus**

Sie können Pads nach Belieben spielen. Zudem können Sie Ihr Spiel aufnehmen und Pattern daraus erzeugen.

In diesem Modus entspricht jedes Pad am Ring Controller einem separaten Instrument (PAD-Layout) bzw. einer einzelnen Note (SCALE-Layout).

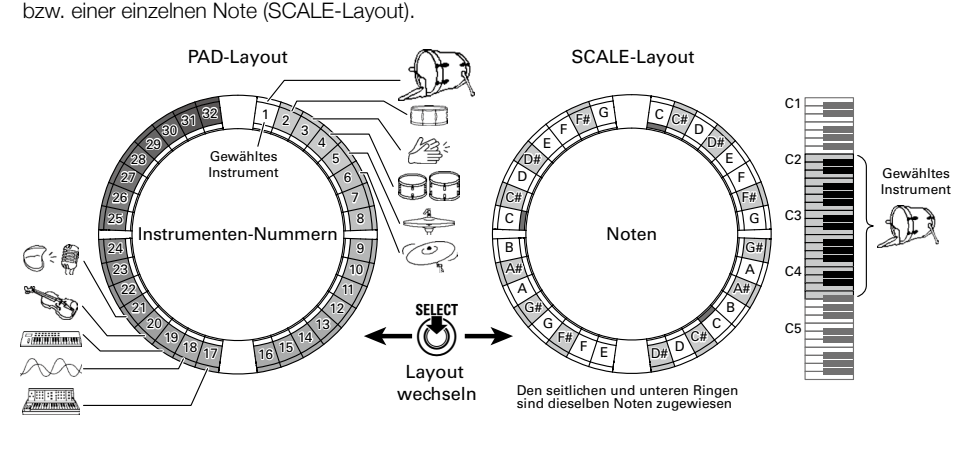

#### **HINWEIS**

Im PAD-Layout wird die Note (Tonhöhe) C4 ausgegeben, wenn Sie ein Pad auslösen.

Den oberen, seitlichen und unteren Ringen sind unterschiedliche Parametereinstellungen zugeordnet, sodass Sie damit jeweils andere Sounds auslösen können.

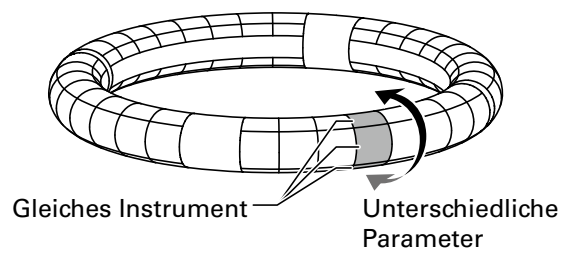

#### Anlage von Pattern im PAD-Layout

Nachdem Sie die Echtzeiteingabe gestartet haben, tippen Sie die Instrumenten-Pads an, die Sie spielen möchten.

Das Pattern wird als Loop wiedergegeben und Sie können beliebig viele Overdubs aufnehmen.

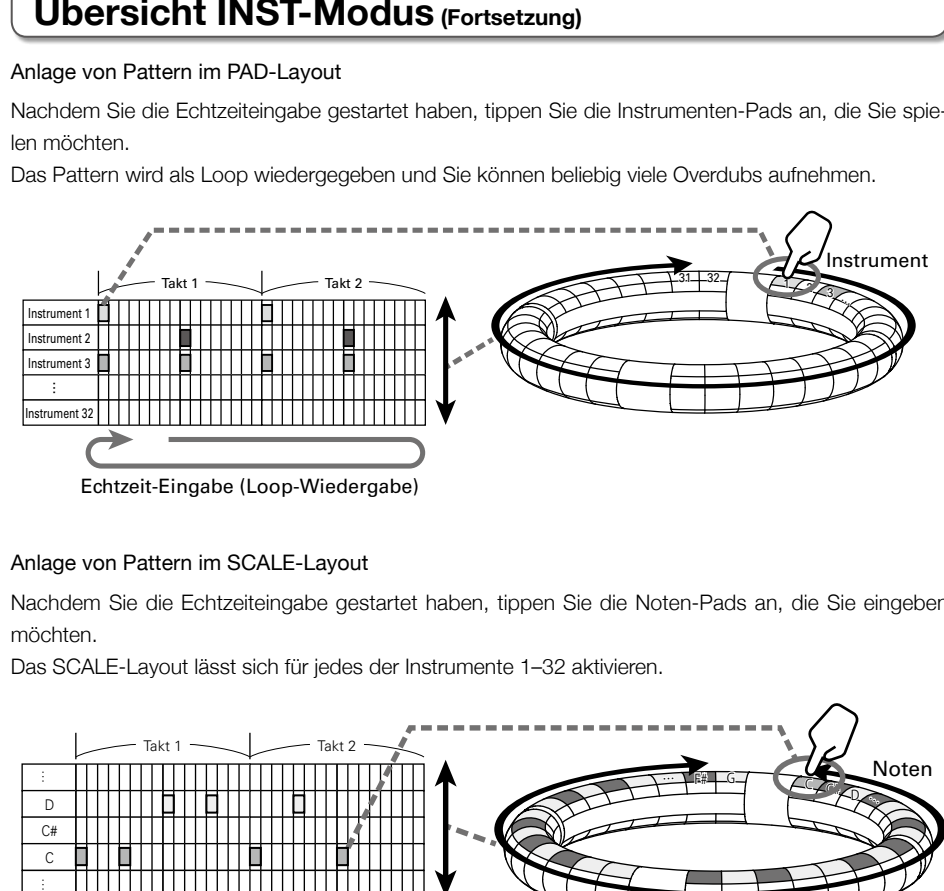

### Anlage von Pattern im SCALE-Layout

Nachdem Sie die Echtzeiteingabe gestartet haben, tippen Sie die Noten-Pads an, die Sie eingeben möchten.

Das SCALE-Layout lässt sich für jedes der Instrumente 1–32 aktivieren.

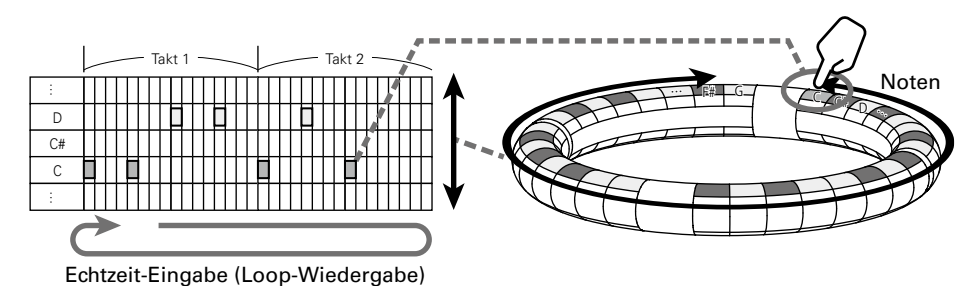

# <span id="page-18-0"></span>**Funktionsübersicht**

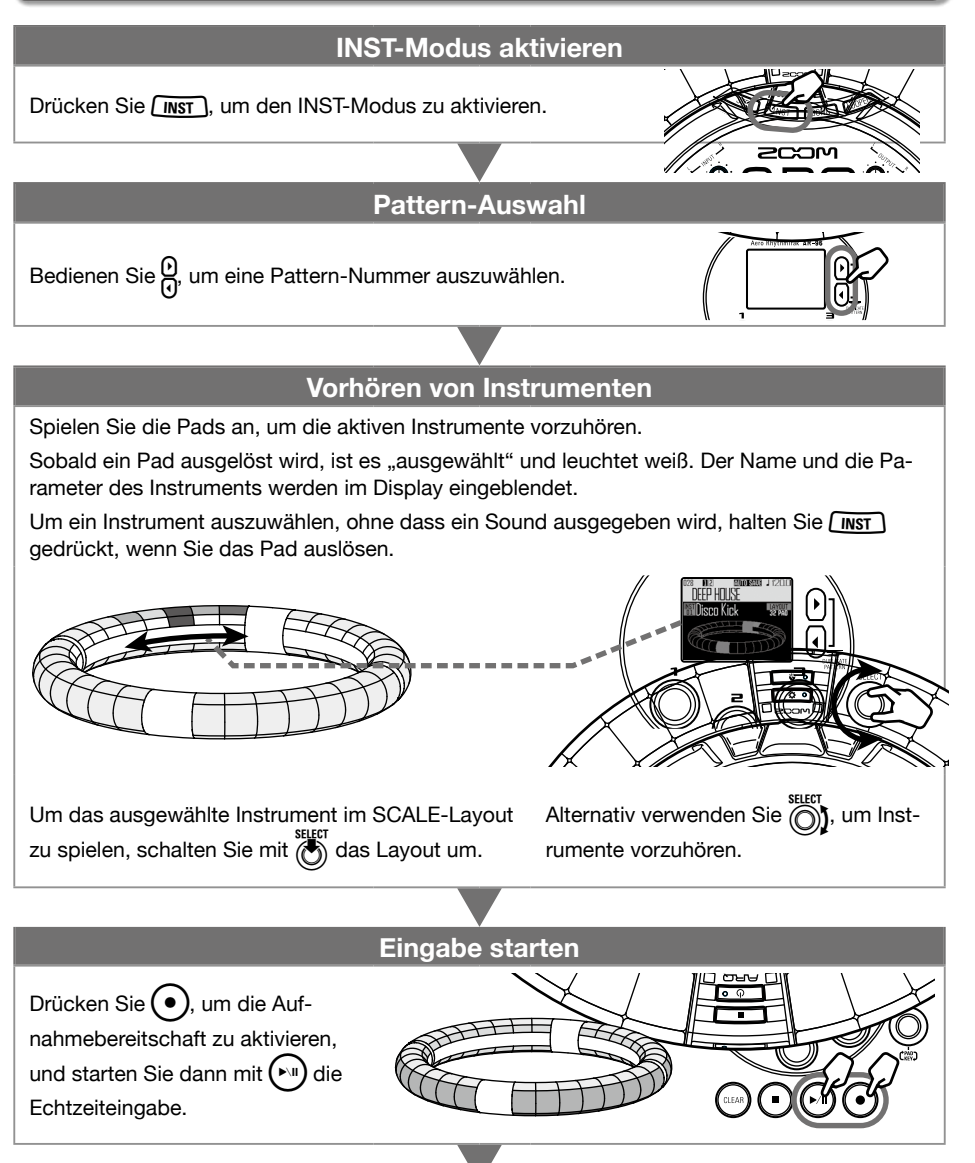

19

## **Funktionsübersicht (Fortsetzung)**

## **Echtzeiteingabe starten**

#### **Im PAD-Layout**

Tippen Sie die Instrumenten-Pads synchron zur Schleifenwiedergabe des Pattern an.

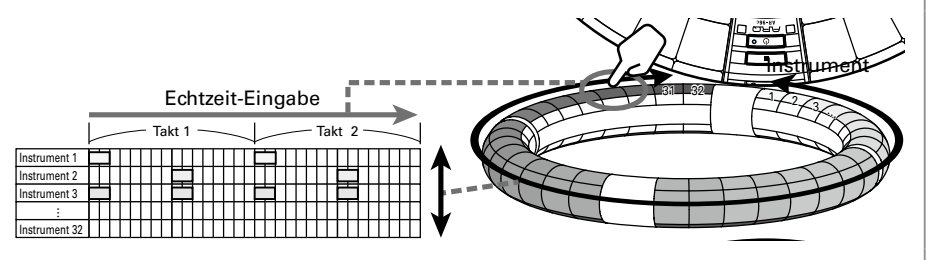

#### **Im SCALE-Layout**

m oonne-nayou.<br>Tippen Sie die Noten-Pads synchron zur Schleifenwiedergabe des Pattern an.  $\Box$ Tippen Sie die i

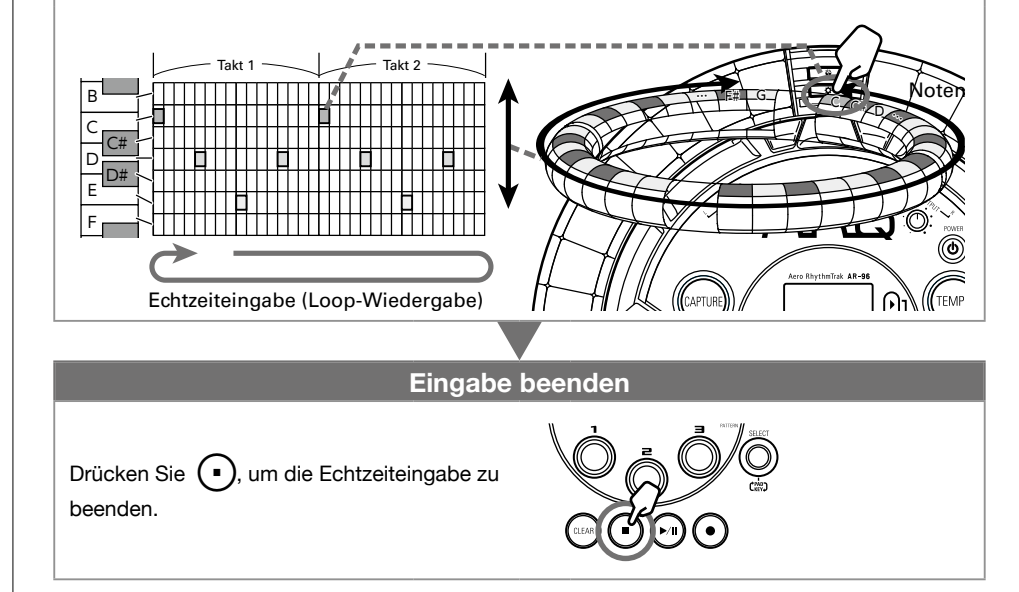

# <span id="page-20-0"></span>**STEP-Modus**

# **Übersicht STEP-Modus**

Im STEP-Modus können Sie Pattern schrittweise erstellen.

In diesem Modus entspricht jedes Pad des Ring Controllers einem Schritt (Step) der Sequenz.

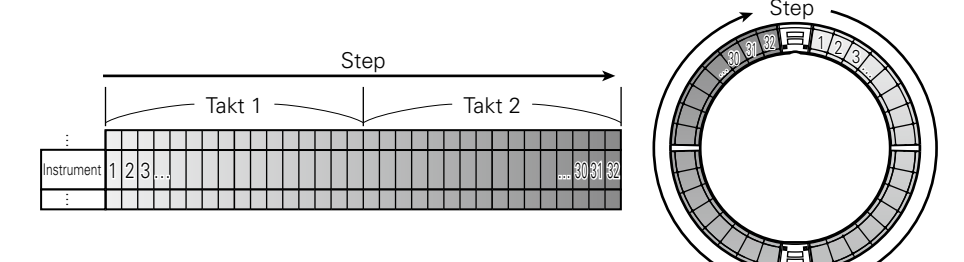

Da der Ring Controller in 32 Steps unterteilt ist, können Sie maximal zwei Takte (1) (bei einer Schrittgröße von mindestens 1/16-tel) auf einmal eingeben.

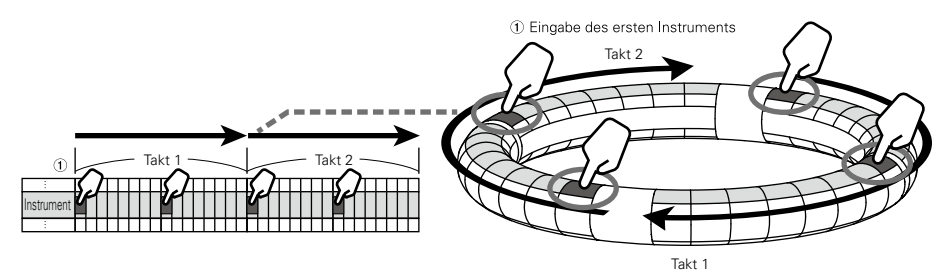

Bei Pattern von mehr als zwei Takten Länge wechselt die Anzeige im Ring Controller alle zwei Takte (sofern die kleinste Schrittgröße 1/16-tel beträgt).

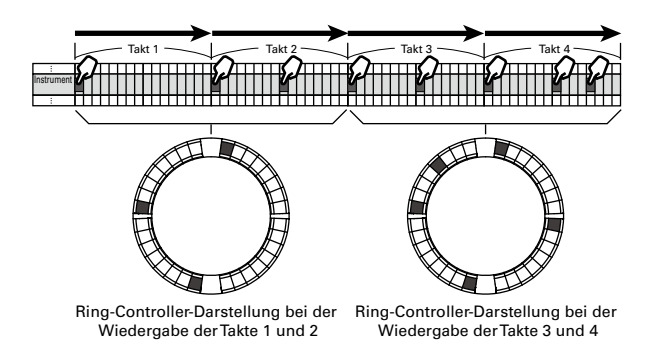

## **Übersicht STEP-Modus (Fortsetzung)**

### Im PAD-Layout

Die fünf Ringe (drei bei aktiver Guideline-Darstellung) am Ring Controller entsprechen jeweils einem anderen Instrument. Bedienen Sie (O), um die Zuordnung zwischen den Instrumenten und den Ringen zu ändern.

Da sich auf dem Ring Controller mehrere Instrumente anzeigen lassen, können Sie auch bereits eingegebene Instrumente darstellen, während Sie das nächste Instrument eingeben.

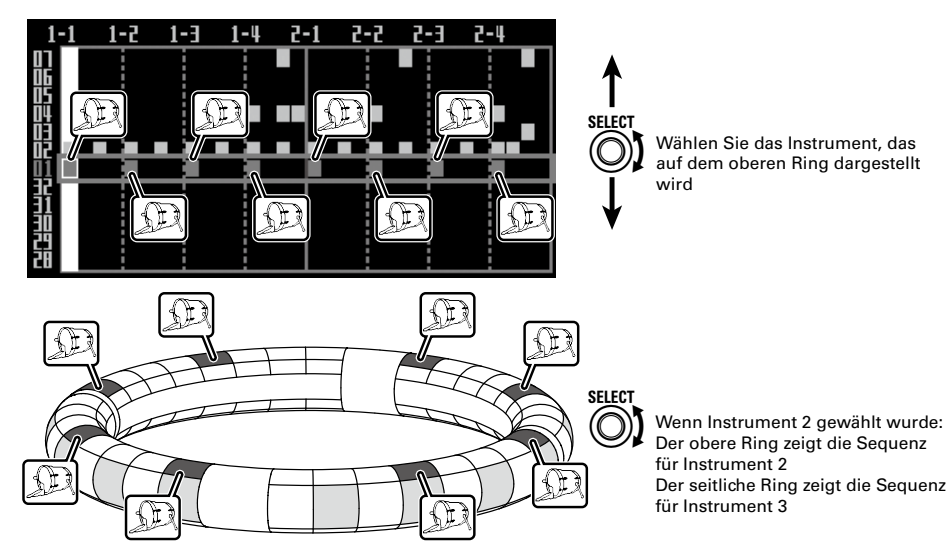

## Im SCALE-Layout

Wählen Sie mit **in die Noteneingabe aus.** 

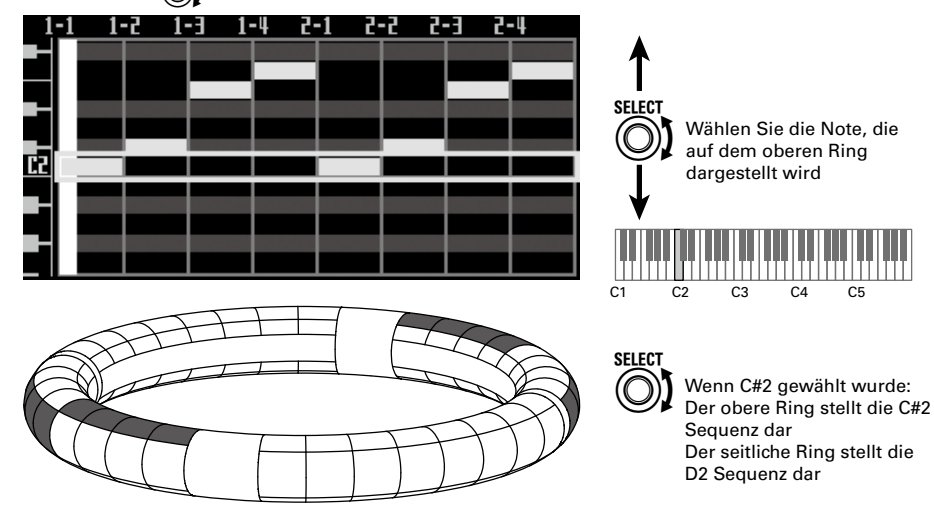

STEP-Modus

STEP-Modus

# <span id="page-22-0"></span>**Funktionsübersicht**

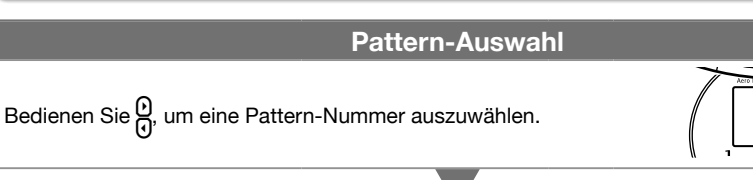

## **STEP-Modus aktivieren**

Drücken Sie *(STEP*), um den STEP-Modus zu aktivieren.

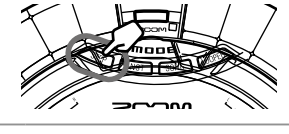

## **Auswahl des Instruments für die Eingabe**

Wählen Sie mit  $\bigodot_{n=1}^{\text{supp}}$  eines der 32 Instrumente aus, das Sie für die Eingabe nutzen möchten. Dieses Instrument wird auf den obersten Ring des Ring Controllers verschoben.

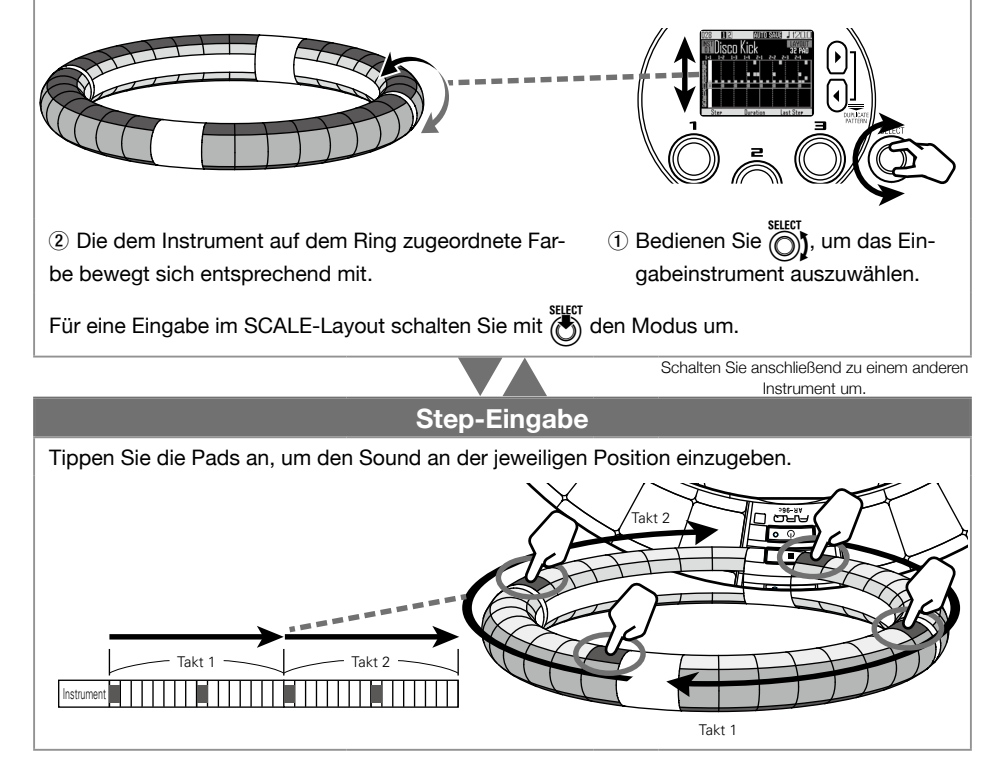

Übersicht SONG-Modus

Ubersicht SONG-Modus

# <span id="page-23-0"></span>**Übersicht SONG-Modus**

Im SONG-Modus erzeugen Sie aus Ihren selbst erstellten Pattern ganze Songs.

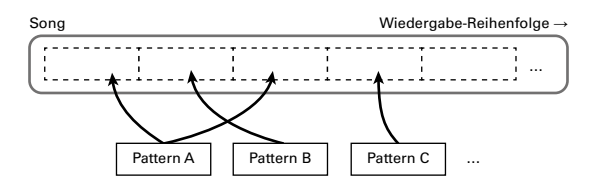

Den Pads am Ring Controller sind 32 Pattern zugewiesen.

Den oberen, seitlichen und unteren Ringen sind jeweils dieselben Pattern zugewiesen.

Sie können die den einzelnen Pads zugewiesenen Pattern ändern.

Im SONG-Modus stehen zudem die Pad-Bänke A–L zur Verfügung.

Sie können zwischen den Bänken umschalten und dem Ring Controller 32 andere Pattern zuweisen.

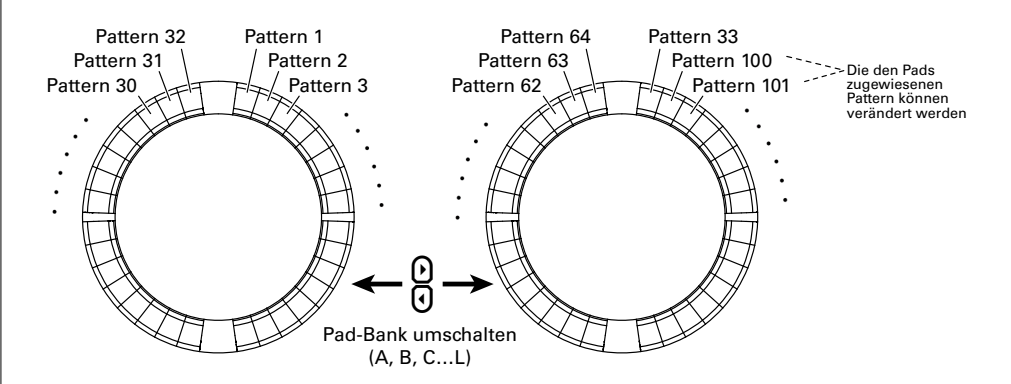

Nachdem Sie die Vorbereitungen abgeschlossen haben, starten Sie die Echtzeiteingabe und tippen Pads an, um ihr Pattern wiederzugeben.

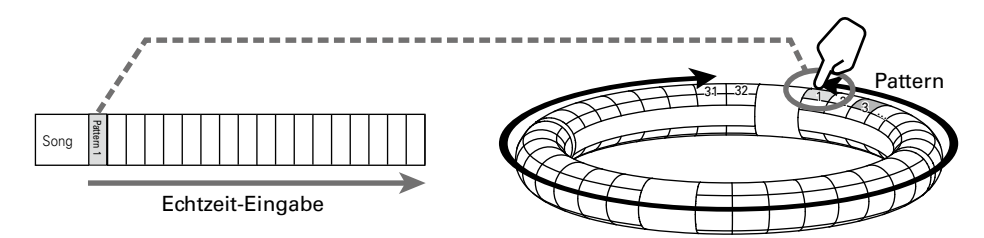

# Funktionsübersicht Funktionsübersicht

# **Funktionsübersicht**

<span id="page-24-0"></span>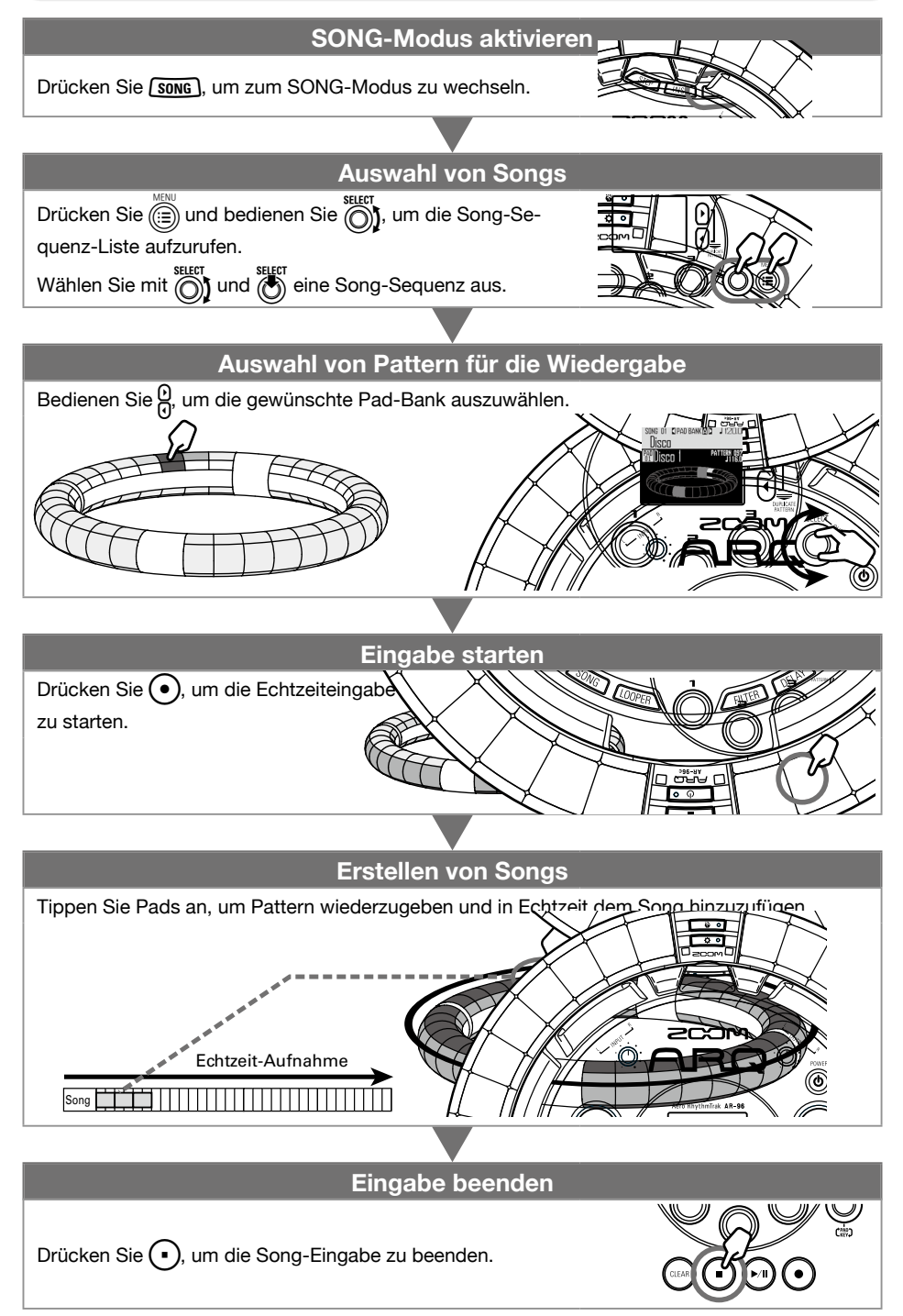

Übersicht über die Aufnahme

Ubersicht über die Aufnahme

# <span id="page-25-0"></span>**Aufnahme von Audiomaterial**

# **Übersicht über die Aufnahme**

Der **AR-96** ermöglicht in jedem Modus die Aufnahme von Audiomaterial, das auf dem Gerät selbst wiedergegeben wird oder an den INPUT-Buchsen anliegt.

Aufgenommenes Audiomaterial kann als Instrument und im LOOPER-Modus verwendet werden.

WAV-Dateien auf SD-Karte können auf dieselbe Weise genutzt werden wie aufgenommene Audiodateien.

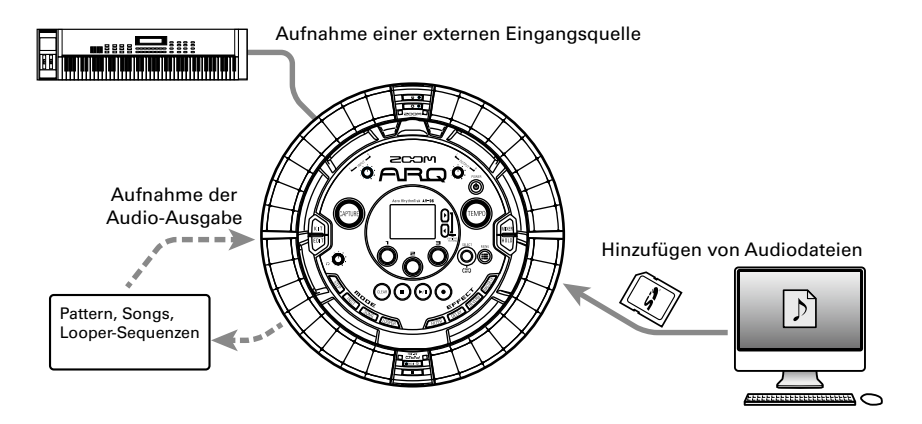

#### **HINWEIS**

- Im LOOPER-Modus können bis zu 96 Aufnahmedateien Pads zugeordnet und gespielt werden.
- Die maximale Gesamtlänge für Audio-Aufnahmen beträgt 6 Minuten (bei Mono-Aufnahmen 12 Minuten).

#### ANMERKUNG

Aufgenommene Audiodaten werden auf der SD-Karte gespeichert. Denken Sie daran, dass Sie das aufgenommene Material nicht nutzen können, wenn Sie die SD-Karte auswerfen oder wechseln.

26

# <span id="page-26-0"></span>**Funktionsübersicht**

## **Starten der Wiedergabe des Aufnahmematerials** • Geben Sie das Pattern oder den Song wieder, das/den Sie aufnehmen möchten. • Nehmen Sie eine an den INPUT-Buchsen angeschlossene Klangquelle auf. Externer Eingang Wiedergabe von Pattern  $S$  Songs etc. Aufnahme starten Drücken Sie (GAPURE), um mit der Aufnahme zu beginnen. **.o**ggino **Aufnahme beenden** Beenden Sie die Aufnahme mit (CAPTURE). Im Einstellungsmenü, das nach dem Beenden der Aufnahme eingeblendet wird, können Sie unter anderem Ihre Aufnahmen Pads zuweisen und den Wiedergabebereich anpassen.  $\downarrow$  / **Speichern** Sie können Aufnahmen speichern und im LOOPER-Modus als Instrument nutzen. Aufnahmen können zudem auf SD-Karte gespeichert und ohne Umbenennen im LOOPER-Mo-<del>že</del>man s wieder

dus als Instrument genutzt werden.

Übersicht LOOPER-Modus

Ubersicht LOOPER-Modus

# <span id="page-27-0"></span>**Übersicht LOOPER-Modus**

Im LOOPER-Modus können Sie vorhandene Pattern und Songs, INPUT-Quellen sowie WAV-Dateien und andere Audioaufnahmen in einem Song zusammenführen und als Looper-Sequenz verwenden.

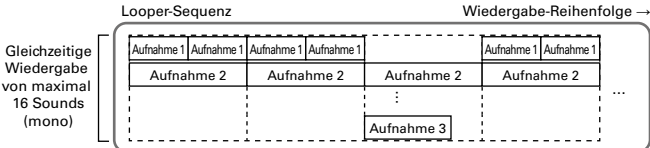

Den Pads des Ring Controllers sind 32 Aufnahmedateien zugeordnet.

Die Zuordnung der Aufnahmedateien zu den Pads lässt sich bearbeiten. Den oberen, seitlichen und unteren Ringen sind jeweils dieselben Aufnahmedateien zugewiesen.

Im LOOPER-Modus stehen die Pad-Bänke A, B und C zur Verfügung. Sie können zwischen den Bänken umschalten und dem Ring Controller 32 andere Aufnahmedateien zuweisen.

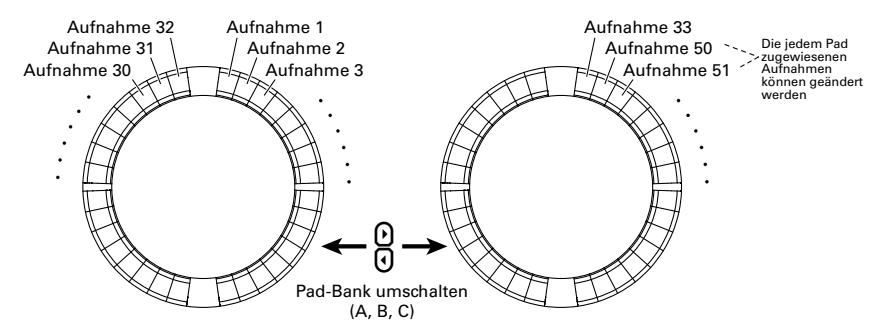

Nachdem Sie die Vorbereitungen abgeschlossen haben, starten Sie die Echtzeiteingabe und tippen Pads an, um die zugewiesenen Aufnahmedateien wiederzugeben. Es lassen sich gleichzeitig bis zu 16 Mono-Aufnahmen wiedergeben.

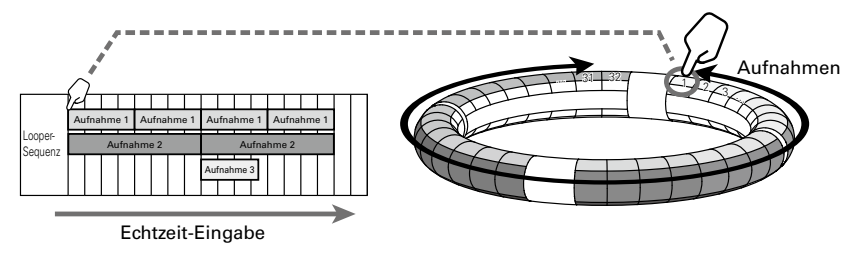

#### **HINWEIS**

Weitere Informationen zur Anlage von Aufnahmedateien finden Sie im Abschnitt "Audioaufnahmen"  $\rightarrow$  S. 26).

# Funktionsübersicht Funktionsübersicht

# <span id="page-28-0"></span>**Funktionsübersicht**

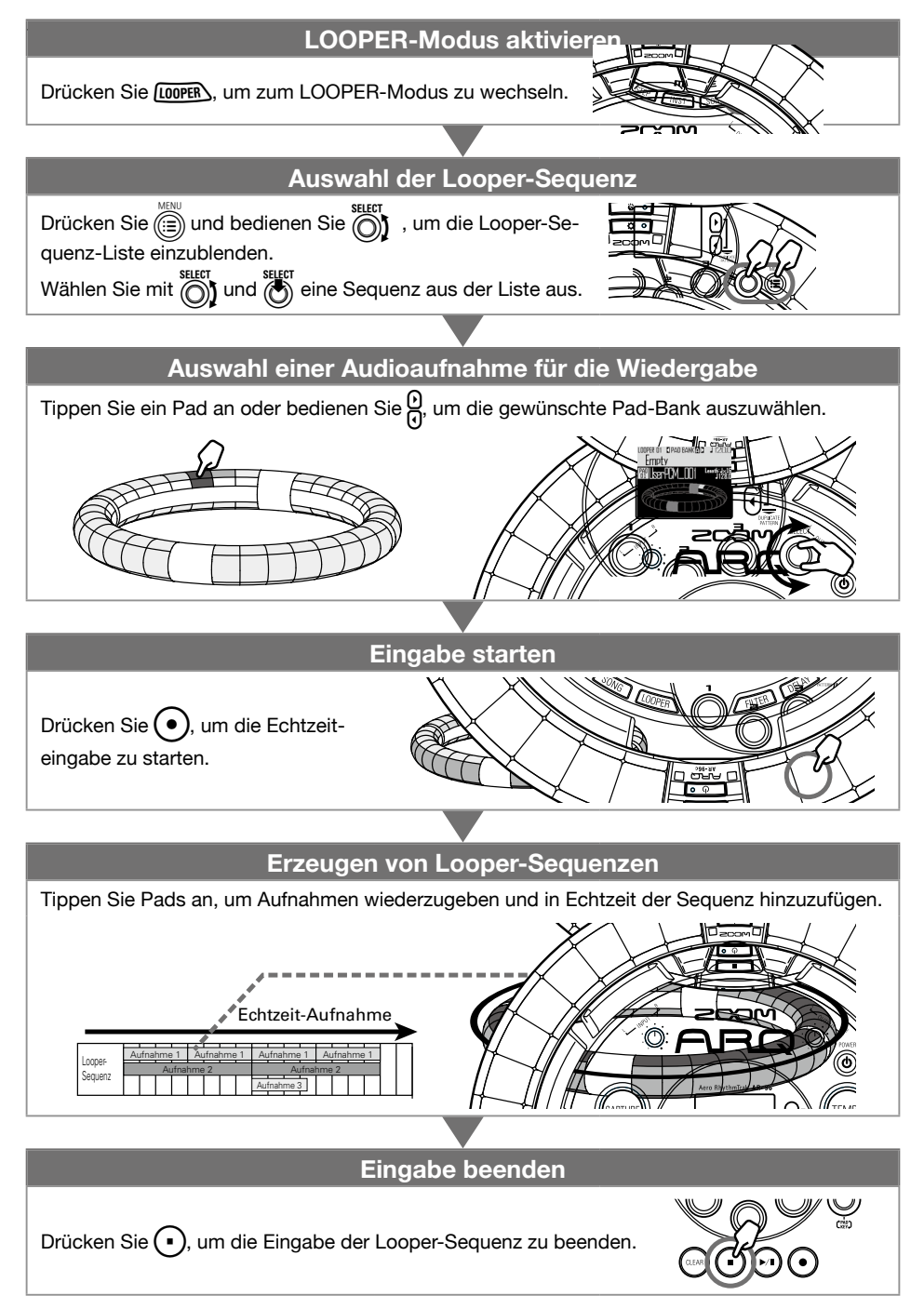

# <span id="page-29-0"></span>**Weitere Funktionen**

## **Sounds bearbeiten**

Drücken Sie  $\boxed{\text{[Eor]}}$ , um Sounds zu bearbeiten, indem Sie Oszillatoren und Rausch-Typen, Insert-Effekte, Pegel- und Panning-Parameter, Effekt-Sends, LFOs, Hüllkurven und andere Parameter anpassen. Zudem können Sie die Anzeige-Einstellungen des Ring Controllers im SONG- und die Aufnahme-Einstellungen im LOOPER-Modus bearbeiten.

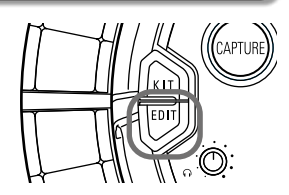

# **Effekte**

Drücken Sie **/FILTER**, DELAY, REVERB oder MASTEREX, um Pattern, Songs oder Looper-Sequenzen die Effekte Filter, Delay, Reverb oder den Master-Effekt hinzuzufügen.

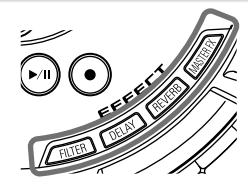

## **Mixer**

Drücken Sie [maxa], während Sie Pattern, Songs oder Loops erstellen oder wiedergeben, um die Mischung der Instrumente sowie die Stumm- oder Solo-Schaltung etc. zu bearbeiten.

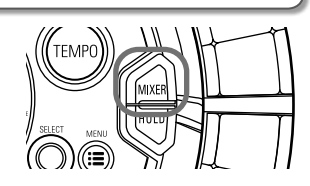

# **Arpeggiator**

Mit dieser Funktion lassen sich beim Auslösen eines Pads automatische Tonfolgen abrufen. Werden mehrere Pads gedrückt, werden meh-rere Instrumente nacheinander ausgelöst. Wenn Sie im SCA-LE-Layout Akkordtöne drü-cken, können die Töne des Akkords nacheinan-der ausgegeben werden.

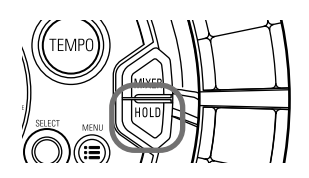

#### **HINWEIS**

In der Bedienungsanleitung finden Sie detaillierte Informationen zu allen Funktionen.

# <span id="page-30-0"></span>**Produktspezifikationen**

#### Basisstation

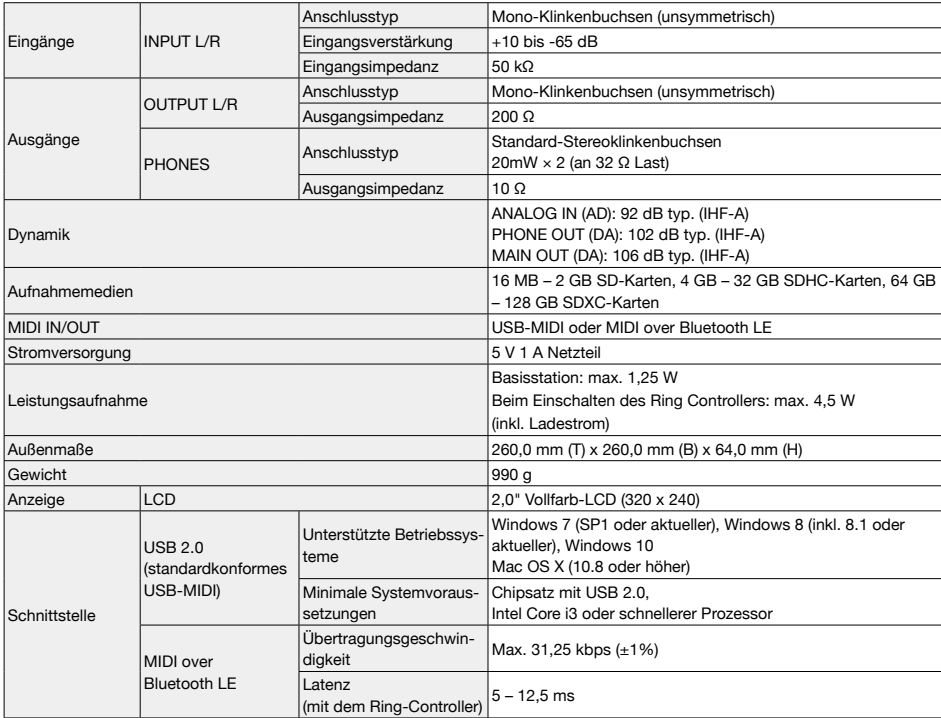

#### Ring Controller

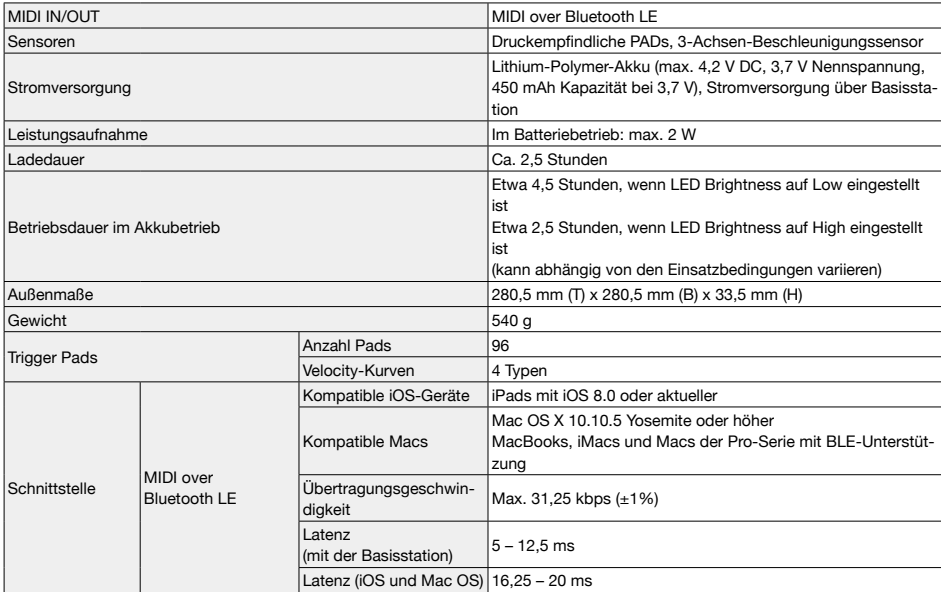

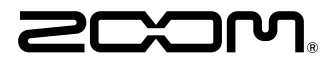

ZOOM CORPORATION 4-4-3 Kandasurugadai, Chiyoda-ku, Tokyo 101-0062 Japan http://www.zoom.co.jp